# **USB 2.0 RG2311**

# 1-port USB 2.0 100m CAT 5e/6/7 Extender System with Flexible Power

# **User Guide**

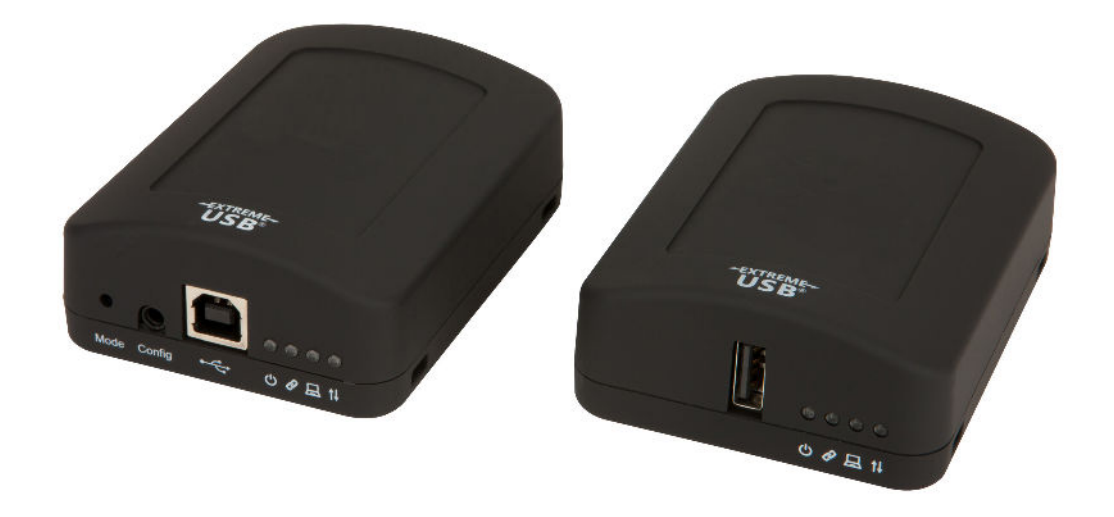

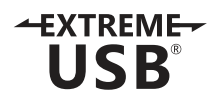

### Thank you for purchasing the USB 2.0 RG2311.

### Please read this guide thoroughly.

This document applies to, but is not limited to, Part Numbers: 01-00580, 01-00581, 01-00582, 01-00583 and 01-00584.

#### **FCC Radio Frequency Interference Statement Warning**

This device complies with Part 15 of the FCC rules. Operation is subject to the following two conditions: (1) this device may not cause harmful interference, and (2) this device must accept any interference received including interference that may cause undesired operation.

#### **CE Statement**

We, Icron Technologies Corporation, declare under our sole responsibility that the USB 2.0 RG2311, to which this declaration relates, is in conformity with European Standards EN 55024, EN 55032, EN 61000, and RoHS Directive 2011/65/EU + 2015/863/EU.

#### **IC Statement**

This Class A digital apparatus complies with Canadian ICES-003.

#### **WEEE Statement**

The European Union has established regulations for the collection and recycling of all waste electrical and electronic equipment (WEEE). Implementation of WEEE regulations may vary slightly by individual EU member states. Please check with your local and state government guidelines for safe disposal and recycling or contact your national WEEE recycling agency for more information.

#### **Product Operation and Storage**

Please read and follow all instructions provided with this product, and operate for intended use only. Do not attempt to open the product casing as this may cause damage and will void warranty. Use only the power supply provided with this product. When not in use, product should be stored in a dry location between -20°C and 70°C.

©2020 All rights reserved. Document # 90-01515-A04

# **Contents**

# **[3 Introduction](#page-3-0)**

**[USB 2.0 RG2311 Product Contents 3](#page-3-0) [Requirements 3](#page-3-0) [Features 3](#page-3-0) [The Local Extender 4](#page-4-0) [The Remote Extender 5](#page-5-0)**

# **[6 Installation Guide](#page-6-0)**

**[Mounting the Local Extender or Remote Extender 6](#page-6-0) [Preparing for Installation 6](#page-6-0) [Installing the Local Extender 7](#page-7-0) [Installing the Remote Extender 7](#page-7-0) [Installing Flexible Power 7](#page-7-0) [Connecting the Local Extender to the Remote Extender 7](#page-7-0) [Connecting a USB Device 7](#page-7-0) [Checking the Installation 8](#page-8-0) [Compatibility 8](#page-8-0)**

- **[9 Troubleshooting](#page-9-0)**
- **[11 Contacting Technical Support](#page-11-0)**
- **[12 Technical Glossary](#page-12-0)**
- **[13 Specifications](#page-13-0)**

# <span id="page-3-0"></span>**Introduction**

The instructions in this guide assume a general knowledge of computer installation procedures, familiarity with cabling requirements, and some understanding of USB devices.

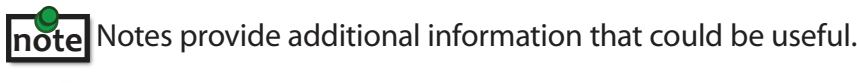

Caution symbols are followed by very important information about an operational requirement.

#### **USB 2.0 RG2311 Product Contents**

Your RG2311 is packaged with:

- Local Extender
- Remote Extender
- International AC Power Adapter
- Country Specific Power Cord
- USB 2.0 Cable
- Quick Start Guide

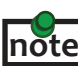

 The RG2311 features **flexible power**, allowing the installer to connect the supplied 24V, 1A power adapter to either the **note** local or remote extender for normal extension system operation. Please note, when powering at the local extender, take care not to plug the remote side of the CAT 5e/6/7 link cable directly into equipment other than the remote extender to avoid possible damage as flexible power is different from Power over Ethernet (PoE) and will only properly power the remote extender.

#### **Requirements**

To complete the installation, you will also require the following items that are not included with the product:

- USB 1.1 or 2.0 compatible computer (host computer) with a USB compliant operating system
- USB 1.1 or 2.0 compatible device(s)
- CAT 5e/6/7 solid core Unshielded Twisted Pair (UTP) cable with two RJ45 connectors (if using surface cabling), or CAT 5e/6/7 cabling with two information outlets and two CAT 5e/6/7 patch cords with RJ45 connectors (if using premise cabling)

#### **Features**

The USB 2.0 RG2311 enables users to extend beyond the standard 5m cable limit for USB peripheral devices. With the RG2311, USB device(s) can be located up to 100 meters (330 feet) from the computer. The RG2311 is composed of two individual units: the local extender and remote extender.

The local and remote extenders may be hot to the touch during operation.

The RG2311 includes the ExtremeUSB® suite of features:

- $+$ **XTREME** USB
- Transparent USB extension
- True plug and play; no software drivers required
- Works with all major operating systems: Windows®, macOS™, Linux® and Chrome OS™

#### <span id="page-4-0"></span>**The Local Extender**

The local extender connects to the computer using a standard USB cable (included). Power for the local extender is provided by the host computer. Power for the remote extender is provided by the 24V AC adapter connected at **either** the local or remote extender. The local extender delivers power over the CAT 5e/6/7 extension link to the remote extender when the included power supply is connected to the local extender.

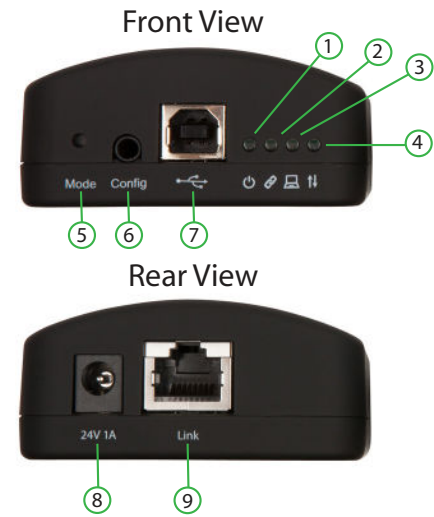

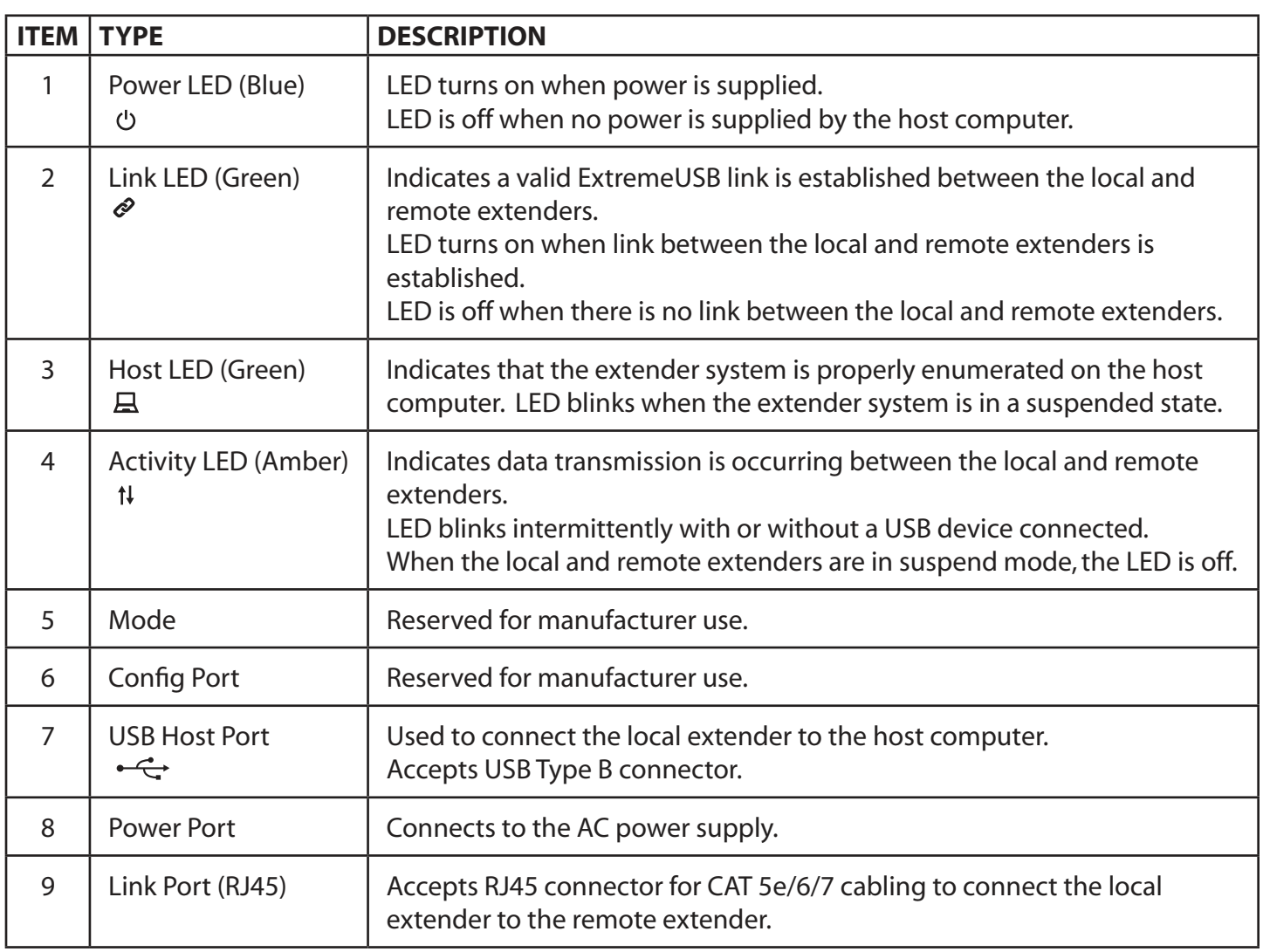

#### <span id="page-5-0"></span>**The Remote Extender**

The remote extender provides a USB Type A port for connecting standard USB devices. The remote extender allows you to connect one USB device directly. Additional devices may be connected by attaching USB hubs to the remote extender. The remote extender is powered **either** directly by the included power supply, or via the CAT 5e/6/7 link extension cable from the local extender. The USB port delivers up to 1 Amp of current to the attached USB device.

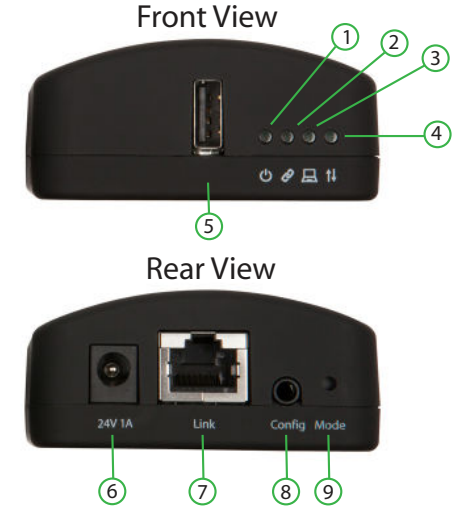

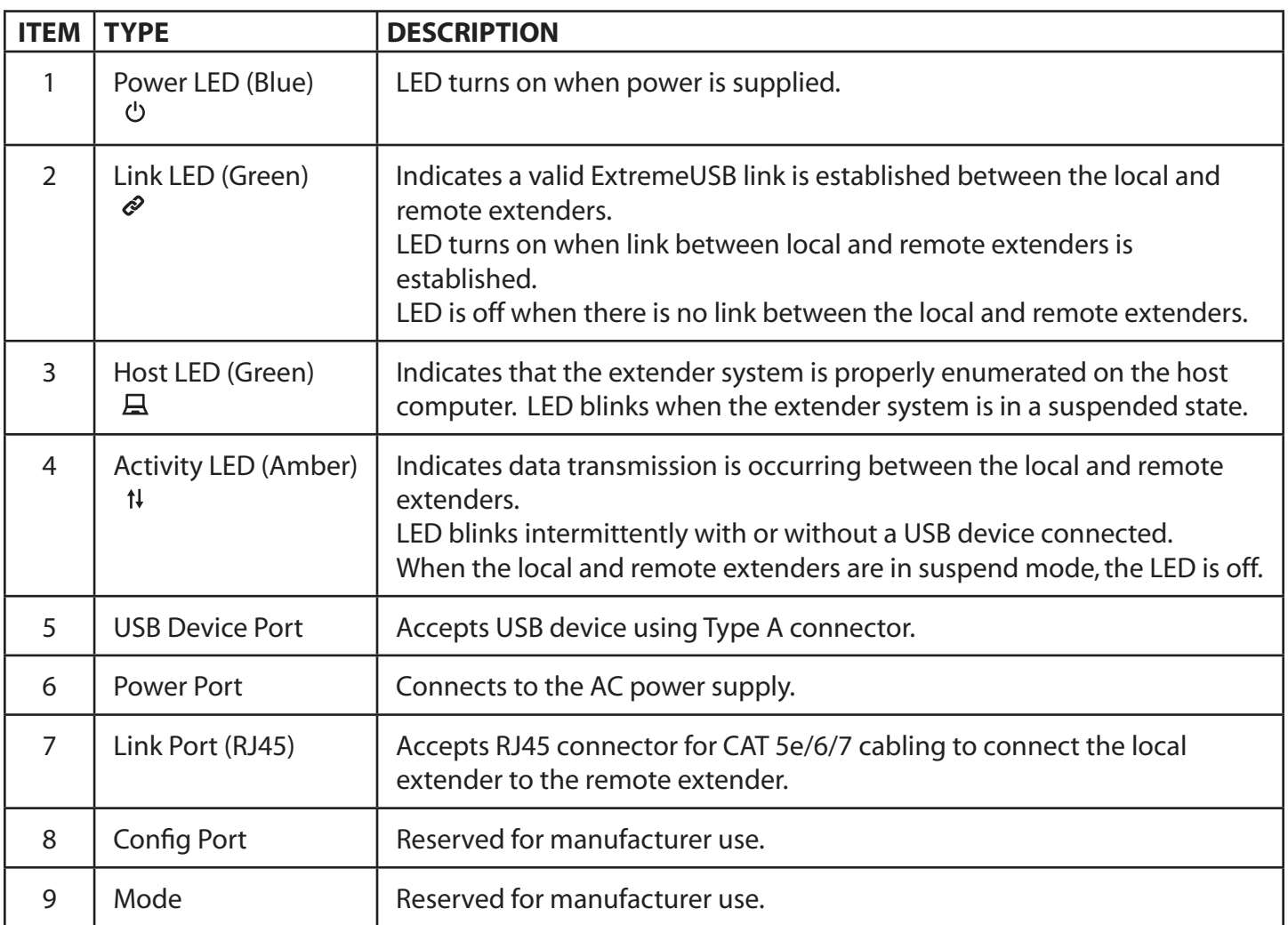

#### <span id="page-6-0"></span>**Installation Guide**

#### Connect the provided power adapter to **either** the local or remote extender.

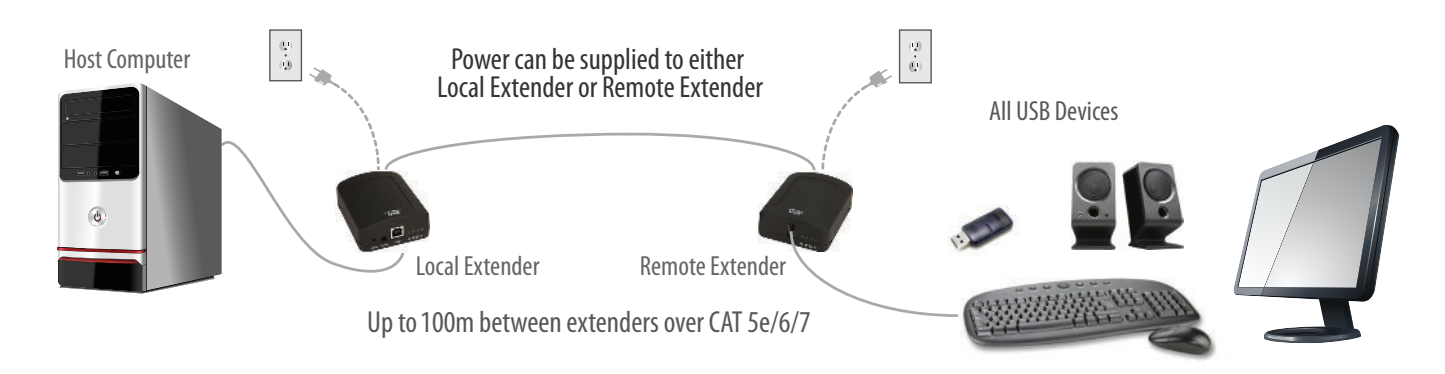

#### **Mounting the Local Extender or Remote Extender**

If mounting is required, the local and remote extenders have two mounting slots on each side for use with cable tie/zap straps (not included).

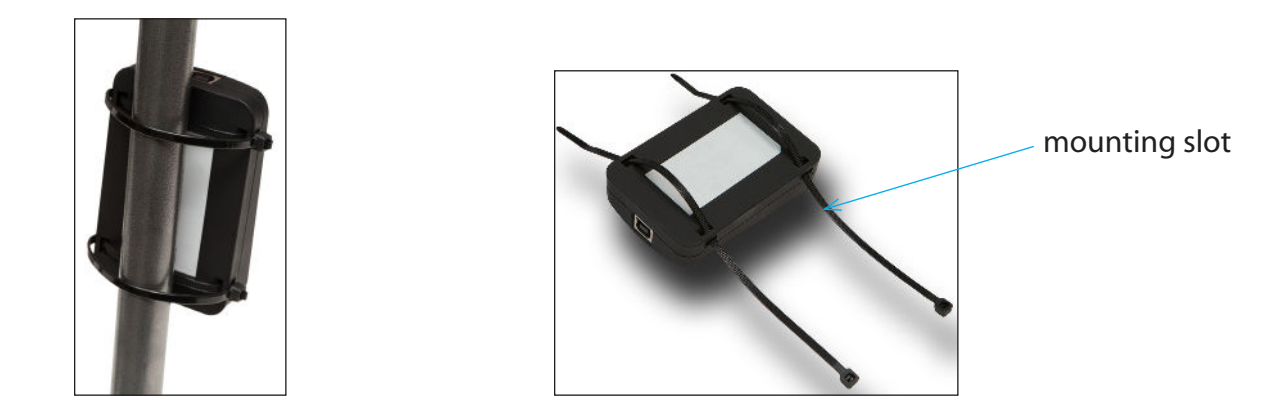

#### **Preparing for Installation**

Before you can install the RG2311, you need to prepare your site:

- 1. Determine where the computer is to be located and set up the computer.
- 2. Determine where you want to locate the USB device(s).
- 3. If you are using surface cabling, the RG2311 supports a maximum distance of 100m.

#### OR

 If you are using premise cabling, ensure CAT 5e/6/7 cable is installed between the two locations, with CAT 5e/6/7 information outlets located near both the computer and the USB device(s), and the total length, including patch cords is no more than 100m.

#### <span id="page-7-0"></span>**Installing the Local Extender**

- 1. Place the local extender near the computer.
- 2. Install the supplied USB cable between the local extender and USB port on the host computer.

#### **Installing the Remote Extender**

1. Place the remote extender near the USB device(s) in the desired remote location.

#### **Installing Flexible Power**

1. Connect 24V 1A supplied AC power adapter to the local extender **or** remote extender, based on installation requirement.

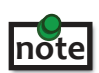

 The RG2311 features **flexible power**, allowing the installer to connect the supplied 24V, 1A power adapter to either the local or remote extender for normal extension system operation. Please note, when powering at the local extender, take care not to plug the remote side of the CAT 5e/6/7 link cable directly into equipment other than the remote extender to avoid possible damage as flexible power is different from Power over Ethernet (PoE) and will only properly power the remote extender.

#### **Connecting the Local Extender to the Remote Extender**

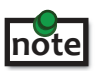

 To ensure proper operation, it is recommended that only solid core CAT 5e/6/7, Unshielded Twisted Pair (UTP) cabling be used to connect the local extender to the remote extender. The cabling must have a straight-through conductor **note** configuration with no crossovers and must be terminated with 8 conductor RJ45 connectors at both ends. The combined length of any patch cords using stranded conductors must not exceed 100m.

With Surface Cabling:

- 1. Plug one end of the CAT 5e/6/7 cabling (not included) into the Link port (RJ45) on the local extender.
- 2. Plug the other end of the CAT 5e/6/7 cabling into the Link port (RJ45) on the remote extender.

With Premise Cabling:

- 1. Plug one end of a CAT 5e/6/7 patch cord (not included) into the Link port (RJ45) on the local extender.
- 2. Plug the other end of the patch cord into the CAT 5e/6/7 information outlet near the host computer.
- 3. Plug one end of the second CAT 5e/6/7 patch cord (not included) into the Link port (RJ45) on the remote extender.
- 4. Plug the other end of the second patch cord into the CAT 5e/6/7 information outlet near the USB device.

#### **Connecting a USB Device**

- 1. Install any software required to operate the USB device(s). Refer to the documentation for the USB device(s), as required.
- 2. Connect the USB device to the device port on the remote extender.
- 3. Check that the device is detected and installed properly in the operating system.

#### <span id="page-8-0"></span>**Checking the Installation**

- 1. On the local and remote extenders, check that the Power, Activity, Link and Host LEDs are on. If the Host or Link LEDs are permanently off, then the cabling between the local and remote extenders may not be installed properly or is defective.
- 2. For Windows users (XP, 7, 8, 8.1, 10), open Device Manager to confirm that the RG2311 extender system has been installed correctly. Expand the entry for Universal Serial Bus controllers by clicking the "+" sign. If the extender system has been installed correctly, you should find it listed as a "Generic USB Hub".

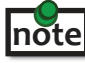

To open Device Manager in Windows XP:

Right click "My Computer" then select: Properties >> Hardware tab >> Device Manager

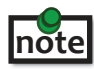

 To open Device Manager in Windows 7: Open the Start Menu, right click on "Computer" then select: Manage >> Device Manager

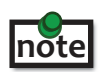

 To open Device Manager in Windows 8, 8.1 or 10: Right click the Start Menu and then select: Device Manager

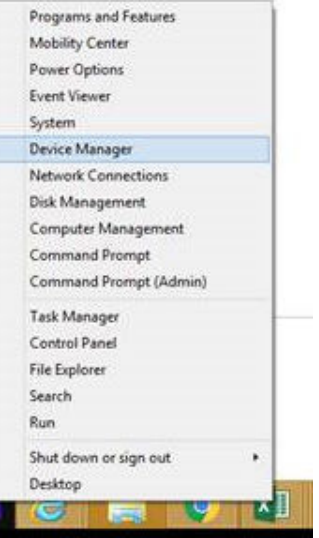

3. For macOS users, open the System Profiler to confirm that the RG2311 Series extender system has installed correctly. In the left-hand column under Hardware, select "USB" and inspect the right hand panel. If the extender has been installed correctly, you should find it listed as a "Hub" under the USB High-Speed Bus/USB Bus.

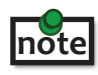

To open System Profiler in macOS:

Open the Finder, select Applications, then open the Utilities folder and double click on the System Profiler icon.

4. If the RG2311 Series extender system is not detected correctly or fails to detect, please consult the Troubleshooting section in this guide.

#### **Compatibility**

The RG2311 complies with USB 1.1 and USB 2.0 specifications governing the design of USB devices. However, there is no guarantee that all USB devices will be compatible, as there are a number of different factors that may impact the operation of USB devices over extended distances.

# <span id="page-9-0"></span>**Troubleshooting**

The following table provides troubleshooting tips. The topics are arranged in the order in which they should be executed in most situations. If you are unable to resolve the problem after following these instructions, please contact Technical Support for further assistance.

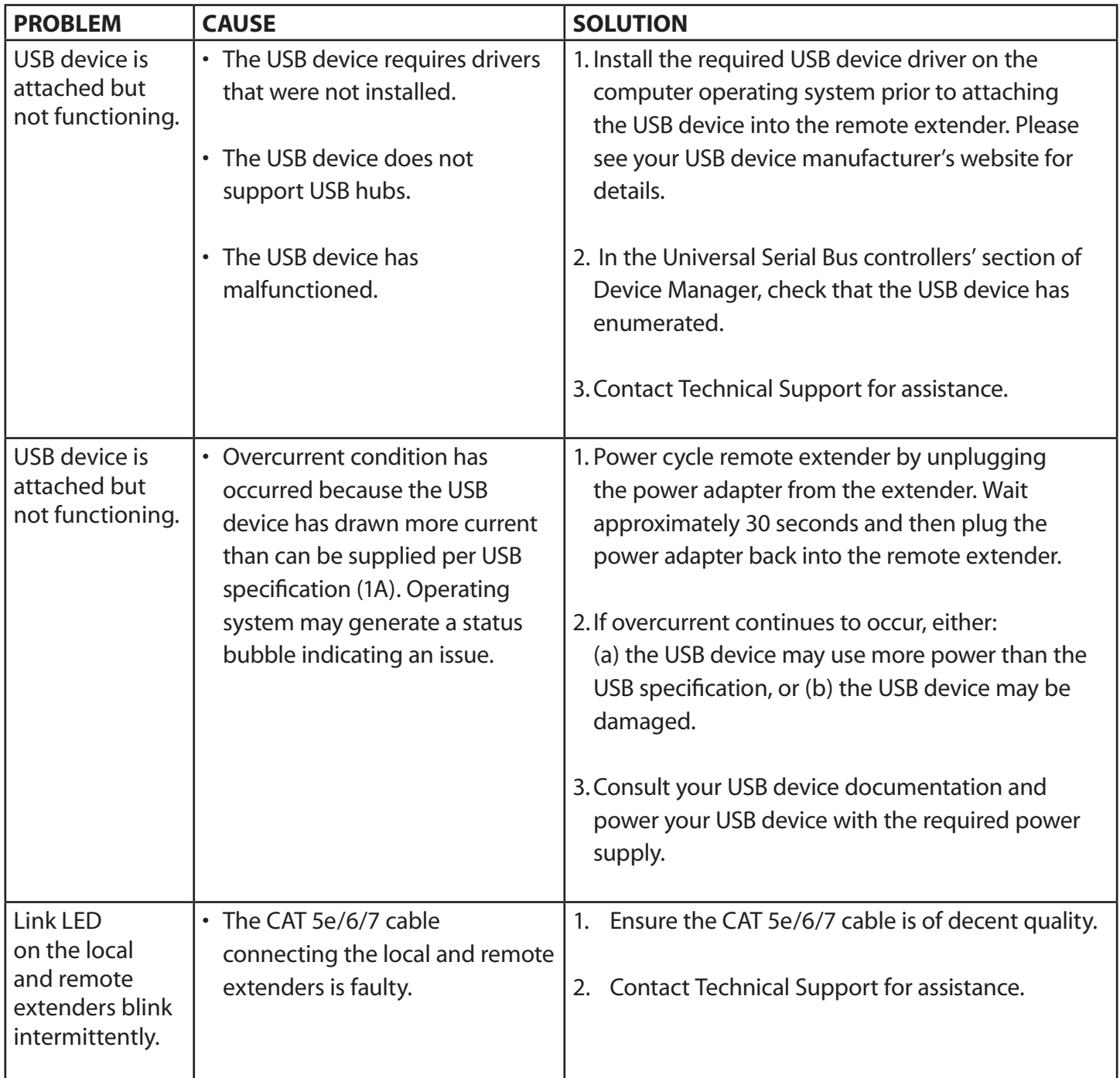

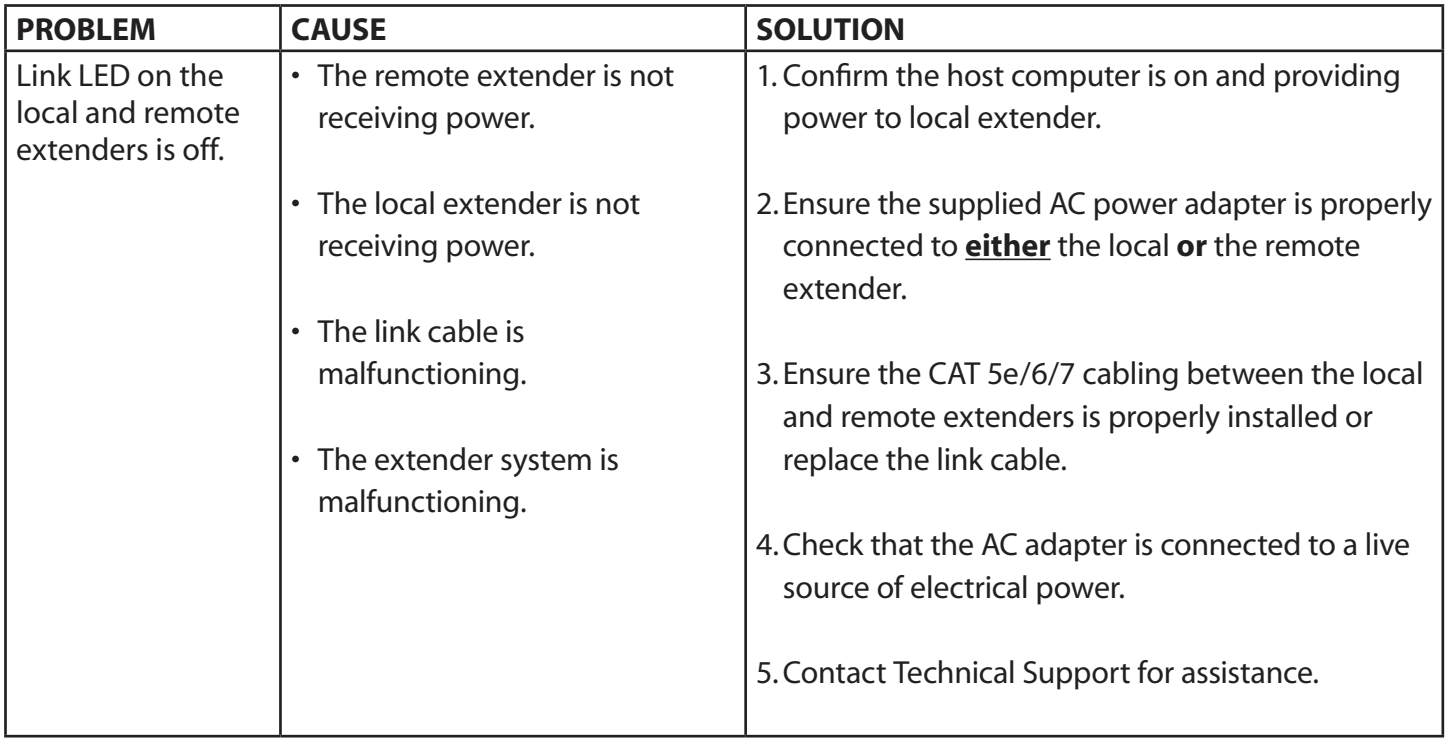

## <span id="page-11-0"></span>**Contacting Technical Support**

If you are experiencing problems not referenced in the Troubleshooting Guide, contact Technical Support at the company where you purchased this product and provide them with the following information:

- Host computer make and mode
- Type of operating system installed (e.g. Windows 10, macOS 10.12, etc.)
- Part number and serial number of both the Local Extender and Remote Extender unit
- Make and model of any USB device(s) attached to the product
- Description of the installation
- Description of the problem

# <span id="page-12-0"></span>**Technical Glossary**

#### **Category 5e/6/7 (CAT 5e/6/7) Network Cabling**

Category 5e/6/7 cable is commonly also referred to as CAT 5e or CAT 6 or CAT 7. This cabling is available in either solid or stranded twisted pair copper wire variants and as UTP (Unshielded Twisted Pair) or STP (Shielded Twisted Pair). UTP cables are not surrounded by any shielding making them more susceptible to Electromagnetic Interference (EMI). STP cables include shielding the copper wires and provide better protection against EMI.

#### **USB 2.0 Cables**

USB 2.0 cables have two distinct full-sized connectors. The Type A connector is used to connect the cable from a USB device to the Type A port on a computer or hub. The Type B connector is used to attach the USB cable to a USB device.

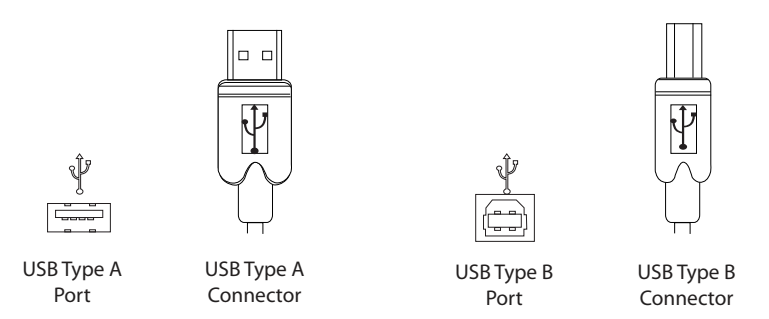

#### **RJ45**

The Registered Jack (RJ) physical interface is what connects the network cabling (CAT 5e/6/7) to the local and remote extenders. You may use either the T568A scheme (Table 1) or the T568B scheme (Table 2) for cable termination as the RG311 requires all four pairs of the cable. RJ45 connectors are sometimes also referred to as 8P8C connectors. Note that any give cable must be terminated using the same T568 scheme on both ends to operate correctly.

#### **RJ45 Pin Positioning**

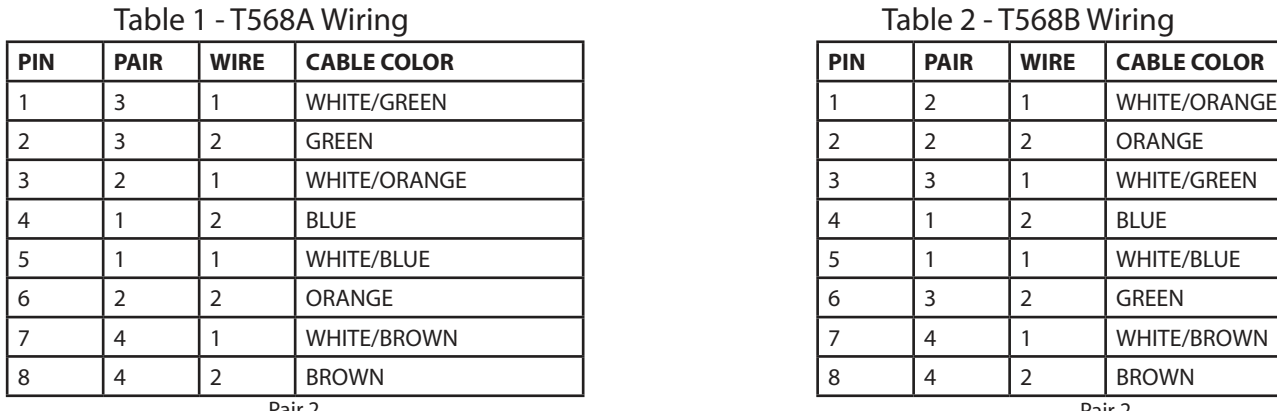

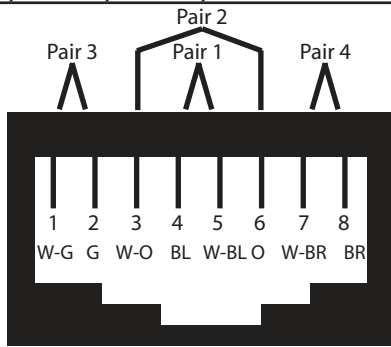

Table 2 - T568B Wiring

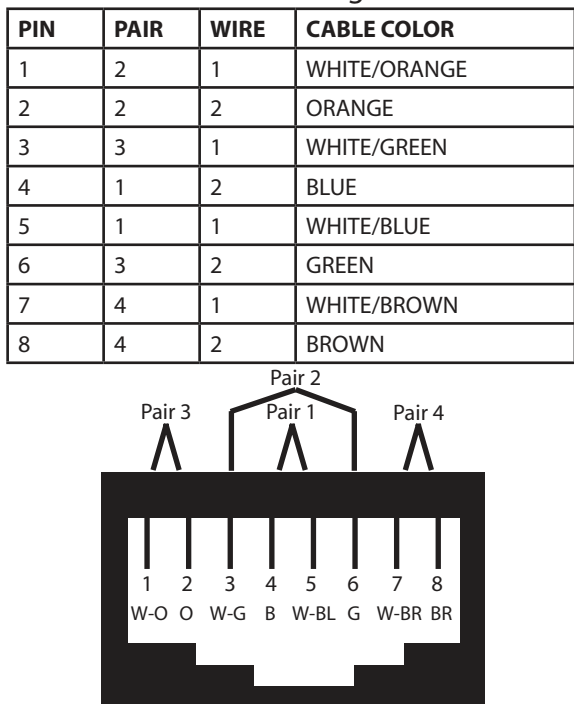

# <span id="page-13-0"></span>**Specifications**

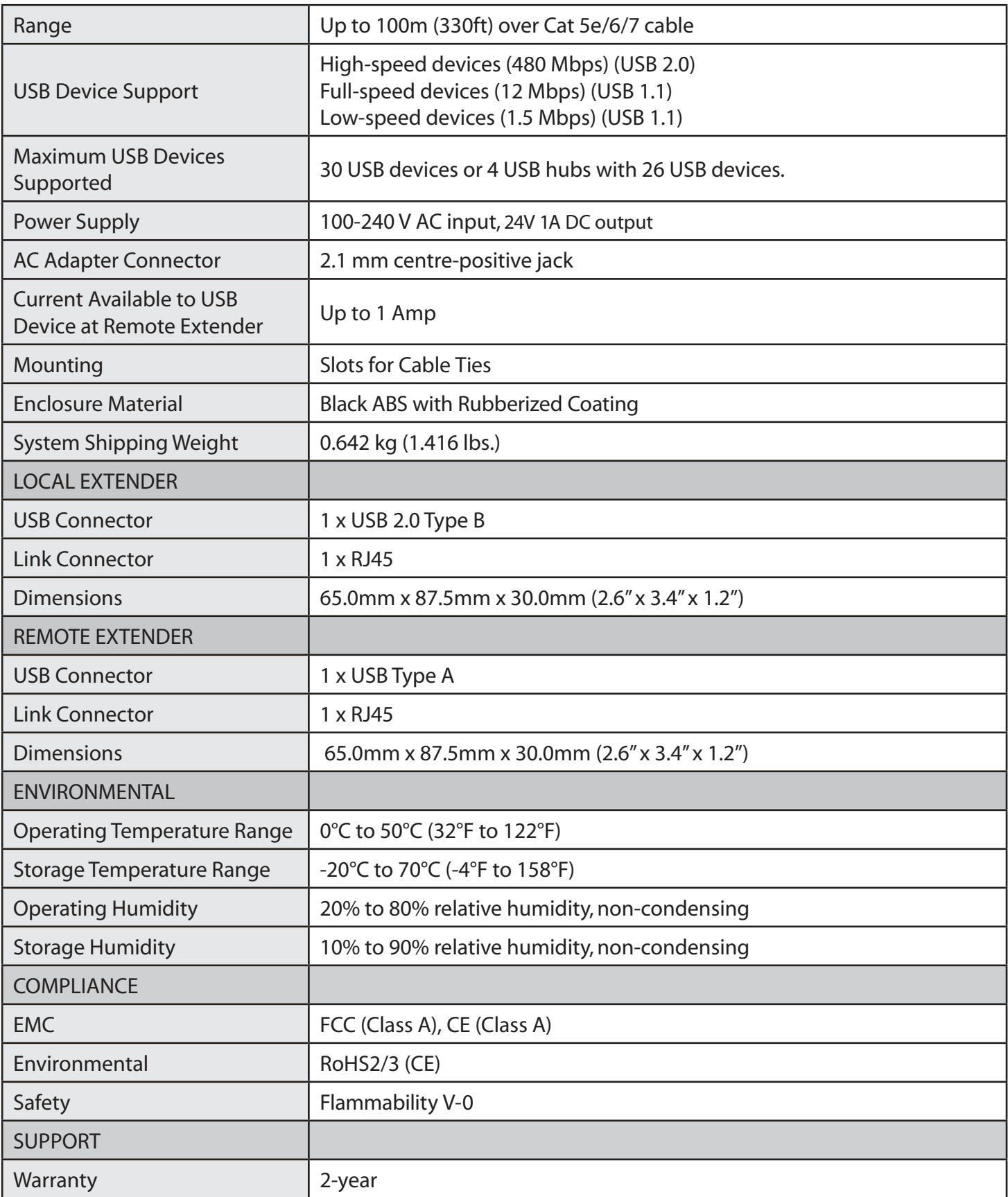